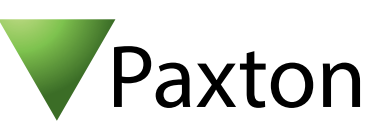

## Anschließen eines PHG Relino 100 LEGIC PM Leser an Net2

Übersicht

Das getestete Gerät war ein Clock & Data Leser.

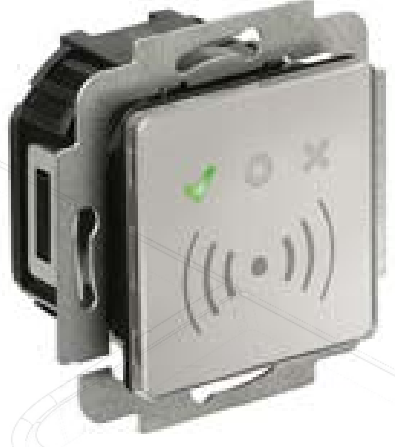

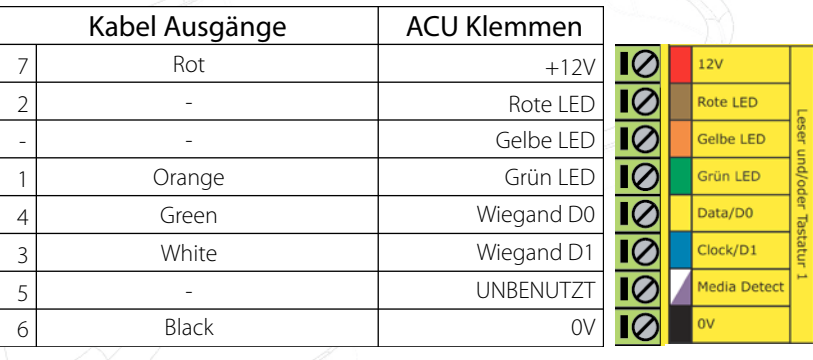

Für die Konfiguration der LED Einstellungen öffnen Sie die Net2 Configuration Utility, öffnen Sie dann den Reiter "Allgemein" und wählen die Funktion "Leser-LED im OEM-Stil anzeigen (nicht für nano)" aus.

Wenn die Option nicht auswählbar ist, kontaktieren Sie bitte unseren technischen Support.

Für weitere Informationen zu Nutzung und Programmierung:

 $\leftarrow$  +44 (0)1273 811011 **a** paxton.support S support@paxton.co.uk  $\leftarrow$  +44 (0)1273 811011 **S** paxton.support **X** support@paxton.co.uk  $\binom{1}{1}$  +1(800) 672-7298 **S**. usapaxton.support supportUS@paxton-access.com  $... +1(800)672-7298$ **S** usapaxton.support supportUS@paxton-access.com  $449(0)$  251 2080 6900 **R** paxton.gmbh.support support@paxton-gmbh.de  $\leftarrow$  +31 (0)76 3333 999 **S** paxton.benelux.support support@paxton-benelux.com  $\leftarrow +31(0)763333999$ **S** paxton.benelux.support support@paxton-benelux.com  $\leftarrow$  +31 (0)76 3333 999 **S** paxton.benelux.support support@paxton-benelux.com  $\leftarrow$  +33 (0)157 329356 Support@paxtonaccess.fr  $+27(0) 272 14276691$ Support@paxtonaccess.co.za  $\leftarrow$  +44 (0)1273 811011 **S** paxton.support **S** paxton.support **Q** paxton.support support@paxton.co.uk http://www.phg.de/fileadmin/pdf/datentechnik/PHG-04-RELINO-150.pdf